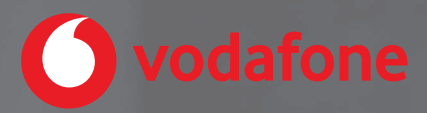

# **Erste Schritte mit One Net Express**

# Inhalt

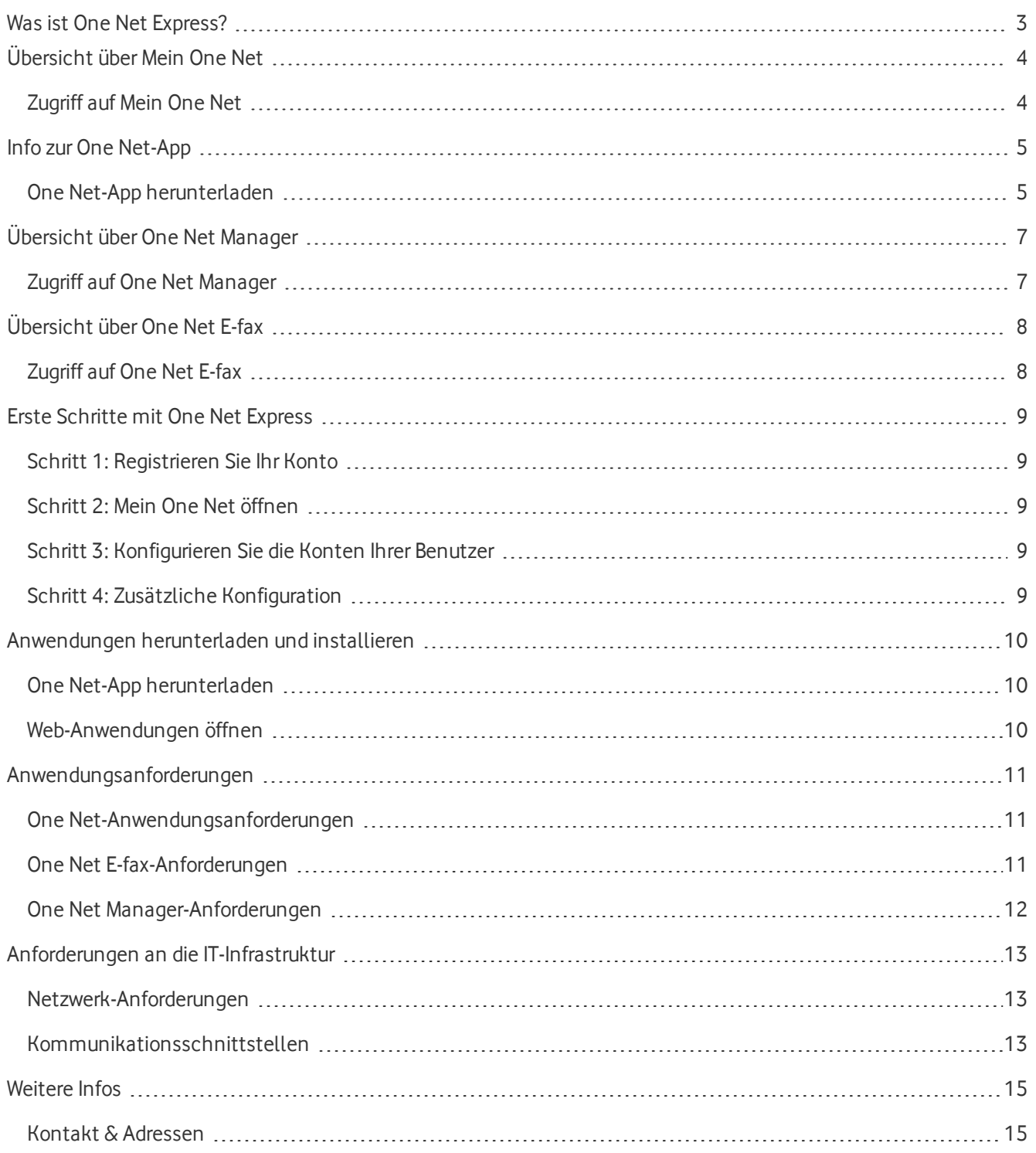

# <span id="page-2-0"></span>Was ist One Net Express?

One Net Express stellt über das Internet Telefonie-Funktionen auf Konzern-Niveau für kleine Unternehmen zur Verfügung.

Ob Handy, PC oder Fax, ob Festnetz oder Mobilfunk, ob Webkonferenzen oder Chats: Ihre gesamte Kommunikation läuft über eine einzige Benutzeroberfläche – schnell, zielgerichtet und übersichtlich.

Damit wird es deutlich leichter, über geografische Grenzen hinweg in Echtzeit miteinander zu kommunizieren und zu arbeiten – im Team, unter Partnern und mit Kunden.

Die Telefonanlage wird in mehreren hochsicheren und hochverfügbaren Rechenzentren von Vodafone in Deutschland betrieben. Sie brauchen nur noch die Geräte für Ihre Kommunikation, z. B. IP-Telefone, Softphone Clients oder auch Mobilgeräte – und schon kann's losgehen.

One Net Express bietet die folgenden Anwendungen:

- Mein One Net (für den Administrator)
- Die One Net-App
- $\bullet$  One Net E-fax
- One Net Manager (für Benutzer)

Lesen Sie weiter, um mehr über One Net Express zu erfahren.

# <span id="page-3-0"></span>Übersicht über Mein One Net

Mein One Net ist ein Webportal, über das Sie den One Net Express-Dienst für Ihre Benutzer einrichten und verwalten können.

### $\equiv$  Vodafone HDA Enterprise

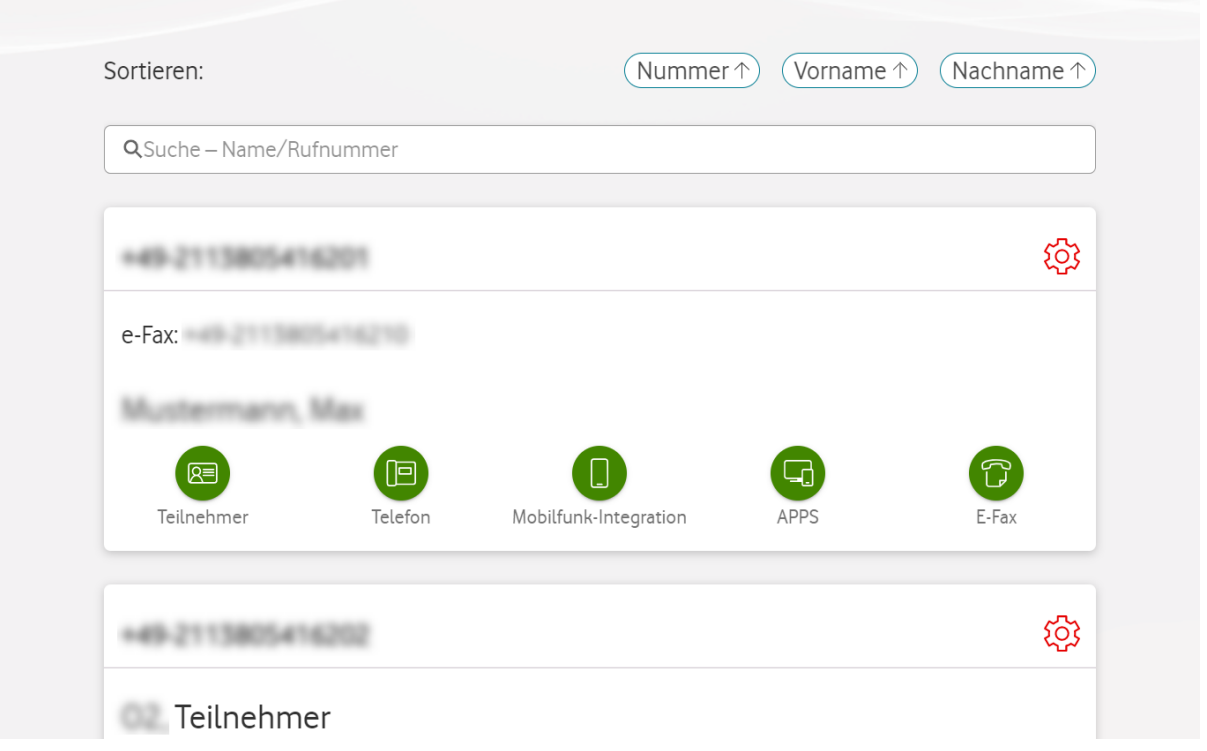

Mit Mein One Net können Sie:

- Die Namen Ihrer Benutzer ändern
- Die Rufnummern Ihrer Benutzer ändern
- Die Tischtelefone Ihrer Benutzer registrieren
- **.** Ihren Benutzern Lizenzen zuweisen
- Sammelanschlüsse erstellen
- <span id="page-3-1"></span>• Das Besetztlampenfeld für jeden Benutzer konfigurieren

# Zugriff auf Mein One Net

Mein One Net ist eine Anwendung, auf die Sie über das Internet zugreifen. Sie müssen also nichts herunterladen oder installieren.

- Öffnen Sie Mein One Net: <https://www.vodafone.de/meinonenet>
- Weitere Infos hierzu finden Sie unter: <https://www.vodafone.de/business/onx/hilfe>

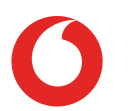

# <span id="page-4-0"></span>Info zur One Net-App

Mit der One Net-App können Sie einfach mit Kollegen kommunizieren und zusammenarbeiten, egal ob Sie am Computer, auf dem Laptop, Handy oder Tablet arbeiten.

Sie profitieren von nahtloser Integration all Ihrer Geräte. Dadurch haben Sie Zugriff auf das Telefonbuch des Unternehmens, auf Kontakte, Favoriten und Konferenznummern.

Die One Net-App bietet folgende Möglichkeiten, um immer in Verbindung zu bleiben:

- Sprach- und Videoanrufe
- Chat mit anderen Kontakten oder mit Gruppen von Kontakten
- Übertragen von Dateien
- Freigeben von Bildschirm oder Anwendung

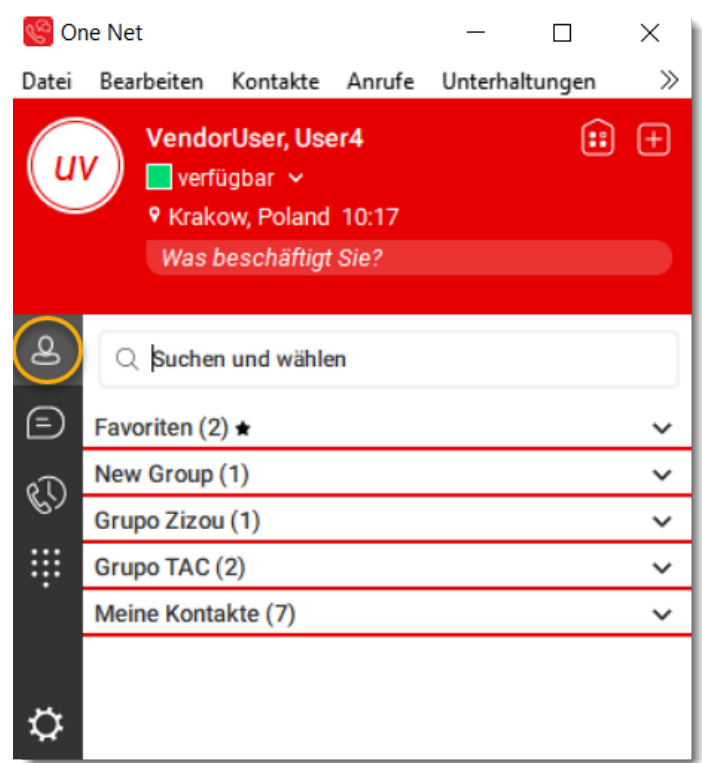

### <span id="page-4-1"></span>One Net-App herunterladen

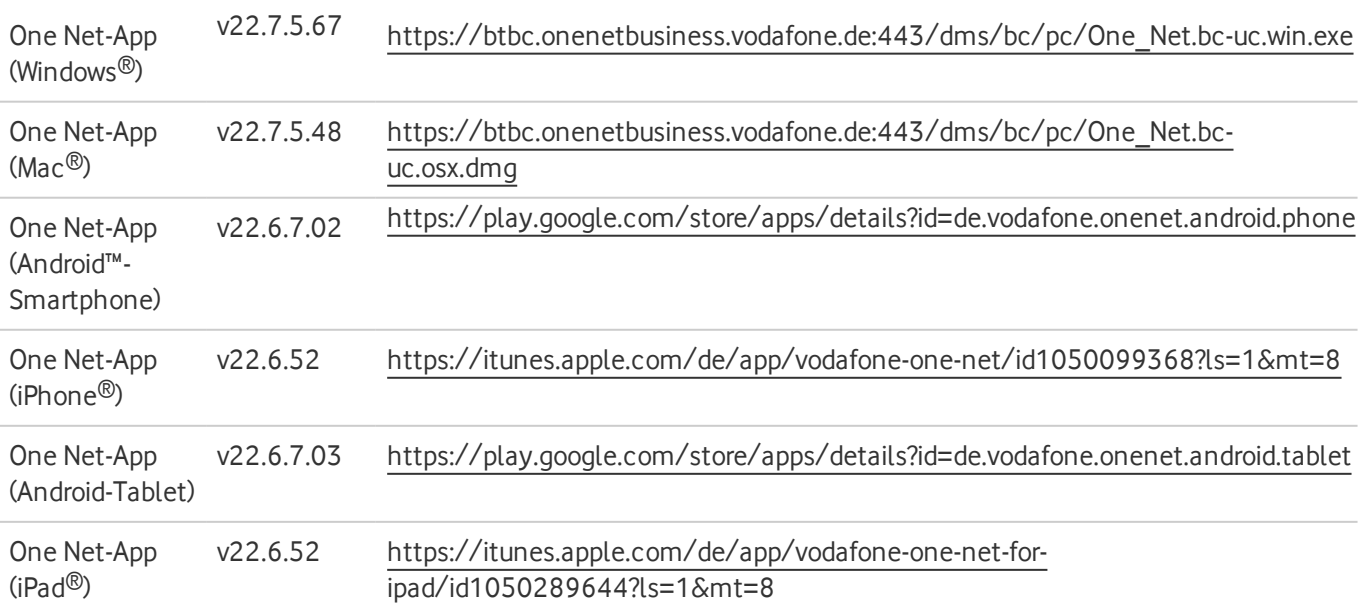

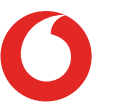

#### • Weitere Infos zur One Net-App finden Sie unter: <https://onenet.vodafone.com/app/latest/ona/en/content/topics/one-net-app/ona-getting-started>

# <span id="page-6-0"></span>Übersicht über One Net Manager

One Net Manager ist ein Webportal, über das Ihre Benutzer ihren One Net Express-Dienst selber verwalten können.

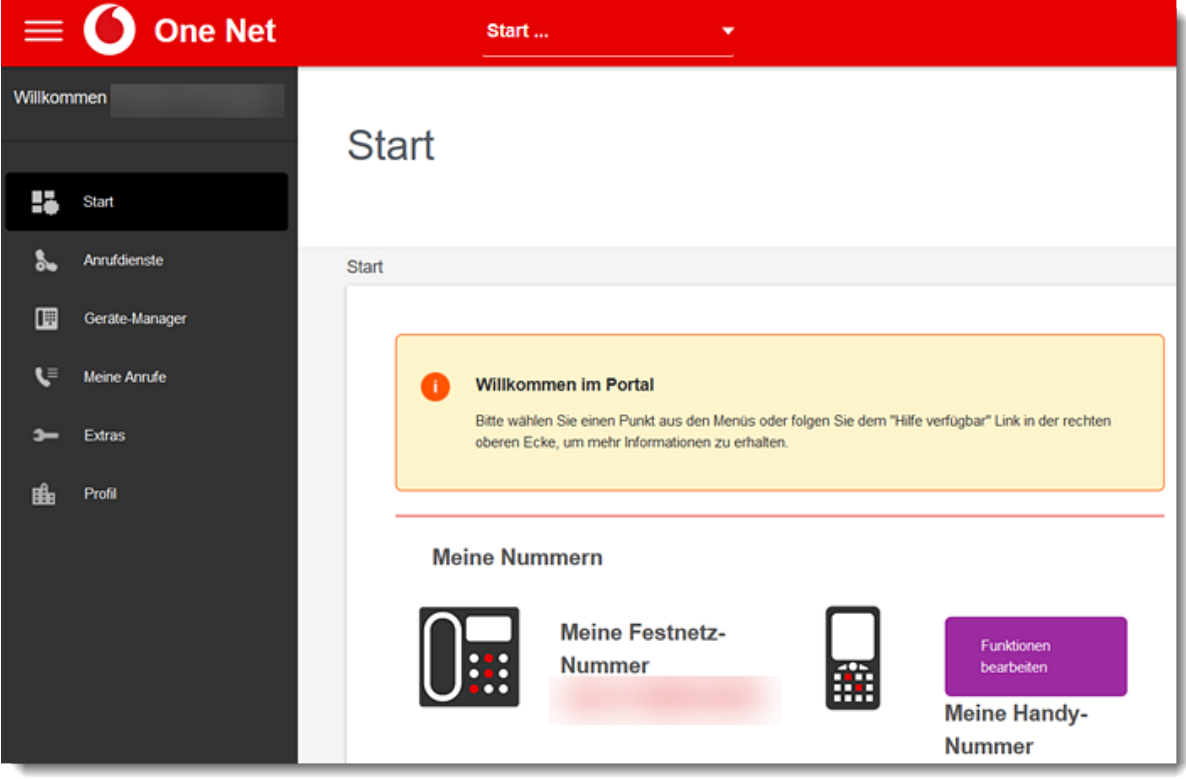

Mit One Net Manager können One Net Express-Benutzer:

- One Net E-fax aufrufen
- Ihre Tischtelefone personalisieren
- Ihre Kennwörter zurücksetzen
- <span id="page-6-1"></span>• Andere Einstellungen anpassen (z. B. die Gesprächssteuerung in der One Net-App aktivieren)

## Zugriff auf One Net Manager

One Net Manager ist eine Anwendung, auf die Sie über das Internet zugreifen. Sie müssen also nichts herunterladen oder installieren.

- Öffnen Sie One Net Manager: <https://portal.onenetbusiness.vodafone.de/auth/login>
- Weitere Infos hierzu finden Sie unter: <https://onenet.vodafone.com/latest/de/en/content/topics/manager/all/manager-getting-started>

# <span id="page-7-0"></span>Übersicht über One Net E-fax

One Net E-fax ist eine Web-Anwendung, mit der Sie Faxnachrichten ohne Faxgerät senden und empfangen können.

Mithilfe von One Net E-fax-Druckertreiber können Sie zudem Dokumente aus Anwendungen wie Microsoft® Word® oder Excel® an Faxnummern senden.

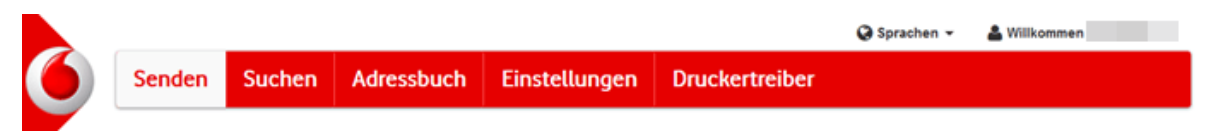

#### **Faxnachrichten senden und empfangen**

Sie können eine oder mehrere Dateien als einzelne Faxnachricht oder PDF senden. Sie können ein angepasstes Deckblatt, eine benutzerdefinierte Fax-Kopfzeile und Ihre Unterschrift hinzufügen. Sie können zudem Faxnachrichten an mehrere E-Mail-Adressen und Faxnummern gleichzeitig senden. Auch können Sie das Senden einer Faxnachricht für einen späteren Zeitpunkt planen.

Außerdem können Sie Faxnachrichten aus anderen Anwendungen senden. Beispielsweise können Sie ein Dokument aus Microsoft® Word® oder eine E-Mail aus Ihrem E-Mail-Client faxen.

Wenn Sie eine Faxnachricht erhalten, sendet One Net E-fax Ihnen eine E-Mail mit dem Fax als PDF-Anhang.

#### **Deckblatt, Fax-Kopfzeile und Unterschrift einrichten**

Sie können Ihr eigenes Deckblatt einrichten und es als erste Seite Ihrer Faxnachricht verwenden.

Sie können auch Ihre Unterschrift hinzufügen und die Fax-Kopfzeile oben auf jeder Faxseite bearbeiten.

#### **Faxnachrichten verwalten**

Sie können alle Faxnachrichten anzeigen, die Sie gesendet, empfangen oder geplant haben. Sie können all Ihre Faxnachrichten nach Datum und anderen Kriterien wie Betreff oder Absender filtern. Sie können den Inhalt einer Faxnachricht auch als PDF-Datei herunterladen. Zudem können Sie Faxnachrichten, deren Übermittlung fehlgeschlagen ist, erneut senden.

#### **Faxnachrichten aus anderen Anwendungen senden**

Wenn Sie den One Net E-fax-Druckertreiber installiert haben, können Sie die Druckfunktion von Anwendungen wie Microsoft Word benutzen, um Faxnachrichten zu senden.

### <span id="page-7-1"></span>Zugriff auf One Net E-fax

Der One Net E-fax-Dienst besteht aus der One Net E-fax-Web-Anwendung und dem One Net E-fax-Druckertreiber.

Sie greifen über Ihren Browser auf One Net E-fax zu und müssen dafür nichts weiter installieren.

Wenn Sie aber Faxnachrichten direkt aus Anwendungen wie Microsoft® Word® oder Adobe® Acrobat® senden möchten, müssen Sie den One Net E-fax-Druckertreiber installieren.

• Weitere Infos hierzu finden Sie unter: <https://onenet.vodafone.com/app/latest/efax/en/content/topics/e-fax/efax-getting-started>

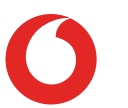

# <span id="page-8-0"></span>Erste Schritte mit One Net Express

<span id="page-8-1"></span>In nur 4 Schritten ist Ihr One Net Express startklar.

Schritt 1: Registrieren Sie Ihr Konto

Nach Abschluss der Bestellung erhalten Sie eine Registrierungs-E-Mail von Vodafone.

<span id="page-8-2"></span>Über den Link in der E-Mail können Sie Ihr One Net Express-Administrator-Konto registrieren.

### Schritt 2:Mein One Net öffnen

Öffnen Sie nach der Registrierung die Mein One Net-Web-App und melden Sie sich mit Ihren neuen Anmeldedaten an.

• Öffnen Sie Mein One Net: <https://www.vodafone.de/meinonenet>

### <span id="page-8-3"></span>Schritt 3: Konfigurieren Sie die Konten Ihrer Benutzer

In Mein One Net sehen Sie eine Liste mit Benutzerkonten, die Sie konfigurieren können.

Passen Sie die Einstellungen für jeden Benutzer nach Bedarf an:

- <sup>l</sup> Ändern Sie den Vor- und Nachnamen des Benutzers.
- <sup>l</sup> Wählen Sie die Rufnummer des Benutzers aus.
- Wählen Sie das Tischtelefonmodell des Benutzers aus.
- <span id="page-8-4"></span>• Fügen Sie die MAC-Adresse des Tischtelefons hinzu.

### Schritt 4: Zusätzliche Konfiguration

Sie können für jeden Benutzer auch zusätzliche Einstellungen konfigurieren:

- Das Besetztlampenfeld des Benutzers einstellen
- Die Software-Lizenzen des Benutzers anpassen
- Die One Net E-fax-Nummer des Benutzers einrichten

Darüber hinaus können all Ihre Benutzer auf One Net Manager zugreifen, um ihre individuellen Einstellungen festzulegen – zum Beispiel:

- Die Tasten ihrer Tischtelefone personalisieren
- Ihre Kennwörter zurücksetzen
- Verschiedene andere Einstellungen anpassen (z. B. die Gesprächssteuerung in der One Net-App aktivieren)

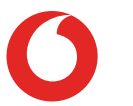

# <span id="page-9-0"></span>Anwendungen herunterladen und installieren

# <span id="page-9-1"></span>One Net-App herunterladen

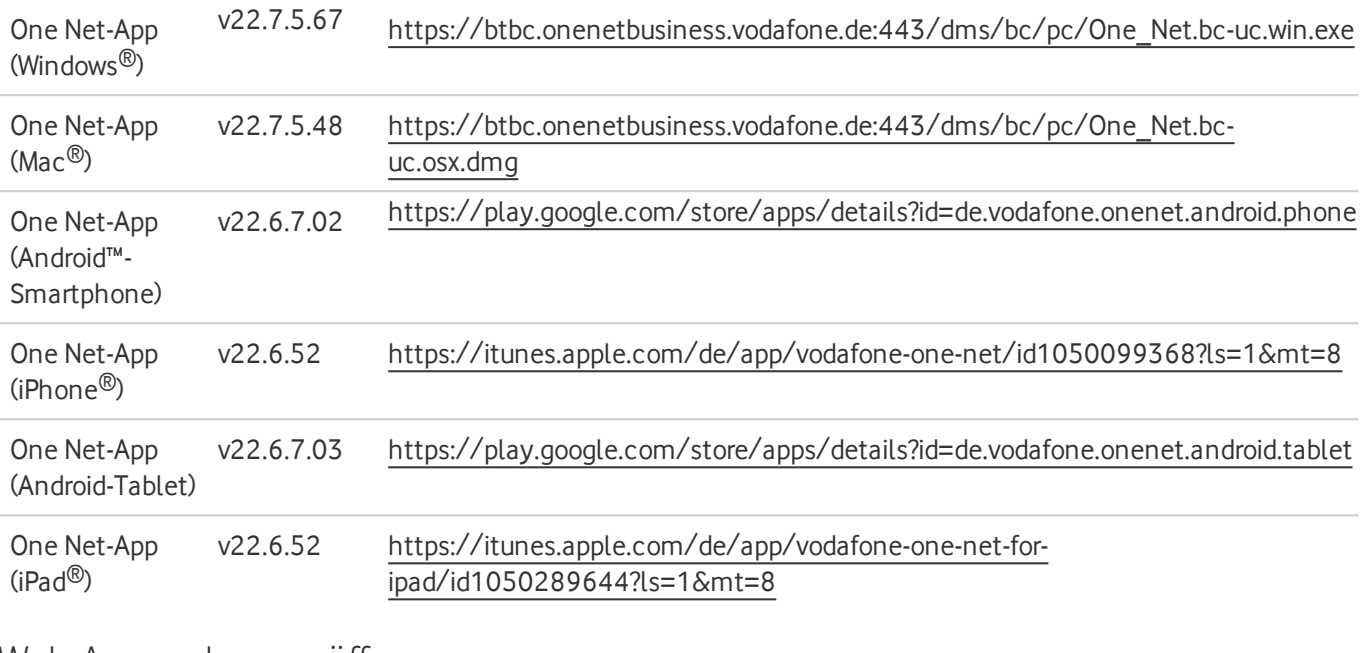

### <span id="page-9-2"></span>Web-Anwendungen öffnen

#### **Anwendung**

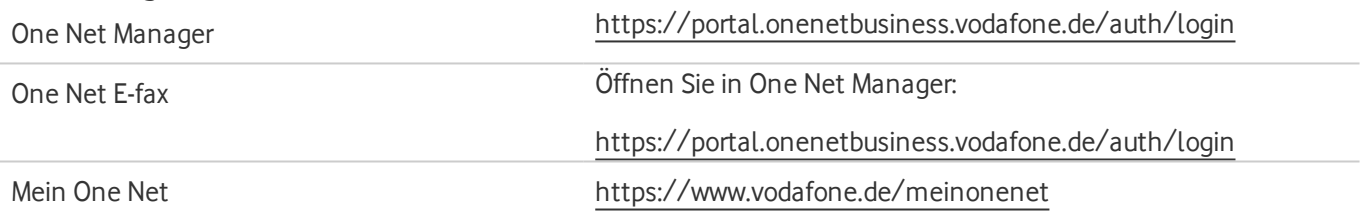

# <span id="page-10-0"></span>Anwendungsanforderungen

In den folgenden Abschnitten werden die Mindestanforderungen in Bezug auf Software und Hardware zusammengefasst, die Ihre Geräte für die verschiedenen Anwendungen erfüllen müssen.

# <span id="page-10-1"></span>One Net-Anwendungsanforderungen

### **Unterstützte Betriebssysteme**

- Microsoft Windows 7, 8, 8, 1, 10 (nur Classic-Ansicht)
- Mac OS X 10.11 El Capitan, 10.12 Sierra, 10.13 High Sierra
- Android 4.2 oder höher
- <sup>l</sup> iOS 10.0 oder höher

Wir empfehlen die Verwendung von Open Graphics Library (OpenGL) 1.5 oder höher.

### **PC- oder Mac-Hardware**

- Verfügbarer Speicherplatz: 215 MB auf einem PC oder 125 MB auf einem Mac
- Für Sprachanrufe: eine Soundkarte, Lautsprecher und ein Mikrofon (oder ein Headset)
- Für Videoanrufe: eine Webcam
- **.** Mindestens 4 GB Arbeitsspeicher (RAM) Für die One Net-App mit Skype for Business-Integration werden mindestens 6 GB RAM empfohlen.
- <sup>l</sup> Prozessor mit Taktfrequenz von 1,5 GHz oder höher; für Videoanrufe wird mindestens ein Dual-Core-Prozessor empfohlen.

Für die One Net-App mit Skype for Business-Integration empfehlen wir den i7 mit 2,0 GHz oder einen schnelleren Prozessor.

<sup>l</sup> Für HD (High Definition)-Video: eine HD-Kamera, Unterstützung für HD-Auflösung in der Display-Hardware, mindestens ein Quad-Core x86-Prozessor oder Äquivalent, mindestens 2 GB RAM

#### **Hardware des Tablets oder Telefons**

- Android-Telefon: Dual-Core ARMv7-Prozessor, 1 GB RAM, Bildschirm-Mindestauflösung 320 x 480
- <sup>l</sup> Android-Tablet: Dual-Core ARMv7-Prozessor, 1 GB RAM, Bildschirm-Mindestauflösung 1280 x 800
- $\bullet$  iPhone<sup>®</sup>: 5 oder höheres Modell
- $\cdot$  iPad<sup>®</sup>: iPad 2 oder höheres Modell

#### **Outlook**

Wenn die One Net-App das Kontaktverzeichnis von Outlook verwenden soll, muss eine der unterstützten Versionen installiert sein:

<span id="page-10-2"></span>• Outlook 2007, 2010, 2013 oder 2016 (32-Bit- oder 64-Bit-Edition)

### One Net E-fax-Anforderungen

#### **Unterstützte Betriebssysteme**

- $\bullet$  Microsoft Windows 7, 8, 8.1, 10
- Mac OS X 10.9 Mavericks, 10.10 Yosemite, 10.11 El Capitan oder 10.12 Sierra

#### **Unterstützte Browser**

- $\bullet$  Internet Explorer® 10 oder höher
- Firefox $@$  33 oder höher
- Chrome™ 48 oder höher
- $\bullet$  Safari® 9.1.3 oder höher

#### **PC- oder Mac-Hardware**

- Prozessor mit Taktfrequenz von mindestens 1 GHz
- Mindestens 1 GB RAM
- <span id="page-11-0"></span>• Mindestens 50 MB Festplatten-Speicherplatz

## One Net Manager-Anforderungen

#### **Unterstützte Betriebssysteme**

• Jedes Microsoft Windows- oder Mac OS X-Betriebssystem, auf dem die unterstützen Browser ausgeführt werden können

#### **Unterstützte Browser**

Internet Explorer® 10 oder höher

Firefox® 49 oder höher

Chrome™ (neueste Version)

Safari® 10 oder höher

Microsoft Edge 38 oder höher

#### **Flash®**

Für einige Funktionen ist Adobe® Flash Player Version 16 oder höher erforderlich.

# <span id="page-12-0"></span>Anforderungen an die IT-Infrastruktur

Damit die One Net Express-Dienste und die einzelnen One Net Express-Anwendung korrekt und effektiv funktionieren können, muss Ihr IT-System die nachfolgend aufgelisteten Anforderungen erfüllen.

# <span id="page-12-1"></span>Netzwerk-Anforderungen

Ihre Netzwerkumgebung muss zur Unterstützung von One Net Express die folgenden Mindestanforderungen erfüllen:

- Strukturierte Kabel der Kategorie 5 oder höher
- $\cdot$  100/1000 MB/s LAN-Switch mit:
- Optionale Unterstützung für 802.3af Power over Ethernet
- DHCP-Server (Dynamic Host Configuration Protocol)
- Zeitserver-Zugriff
- Für QoS (Quality of Service) konfigurierter LAN-Switch, der Sprachverkehr anhand der folgenden Mechanismen über weniger dringenden Datenverkehr im LAN priorisiert:
	- DSCP (Differentiated Services Code Point)-Marken zur Identifikation verschiedener Arten von Verkehr in Ihrem Netzwerk
	- <sup>l</sup> Priorisierung und LLQ (Low Latency Queueing) von Sprachverkehr, um sicherzustellen, dass er Priorität vor weniger dringendem Verkehr wie Web-Browsen oder E-Mail erhält

### <span id="page-12-2"></span>Kommunikationsschnittstellen

Vergewissern Sie sich, ob die nachstehenden Ports in Ihrer Firewall-Anwendung offen und für die One Net Express-Kommunikation verfügbarsind.

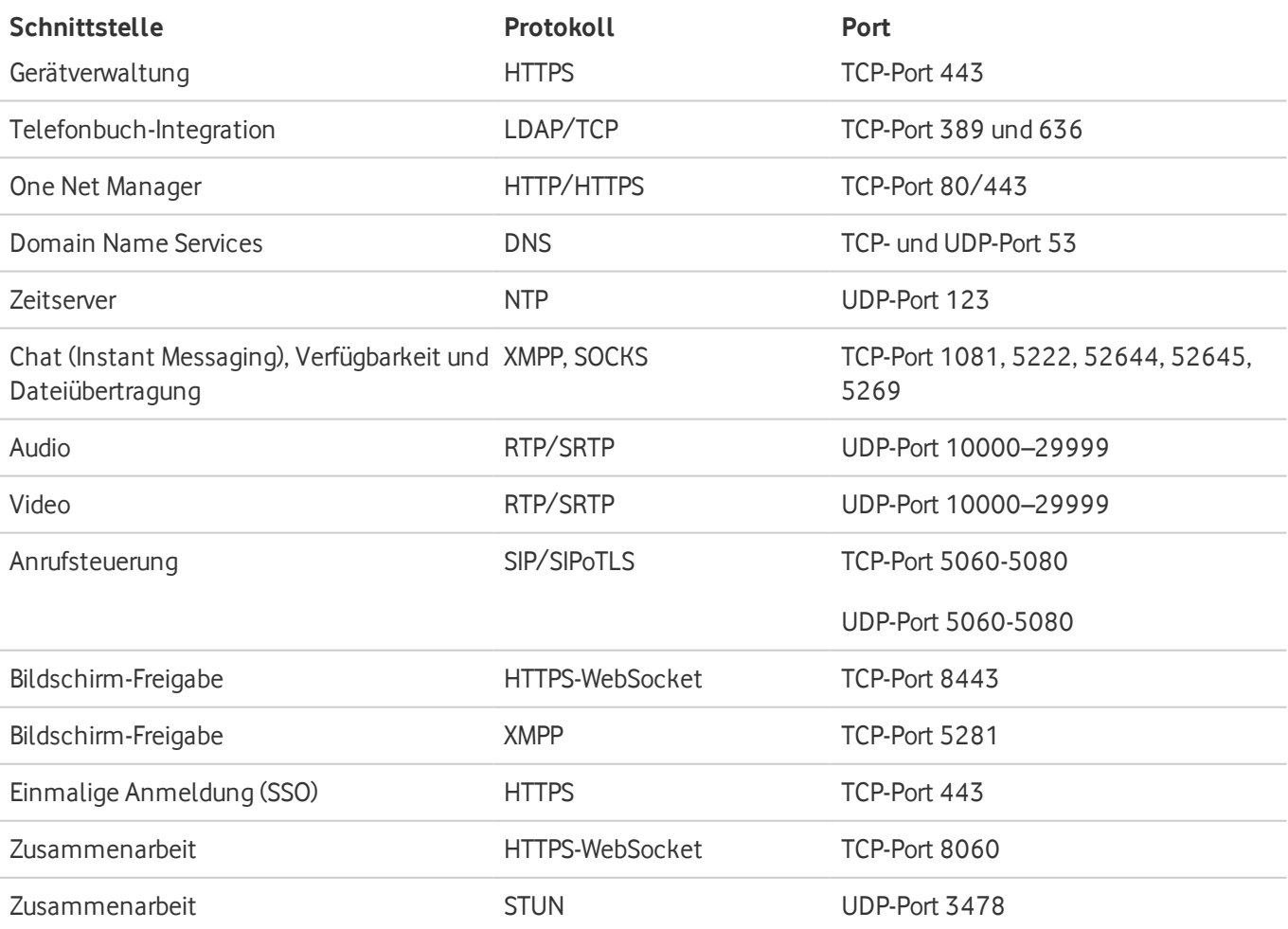

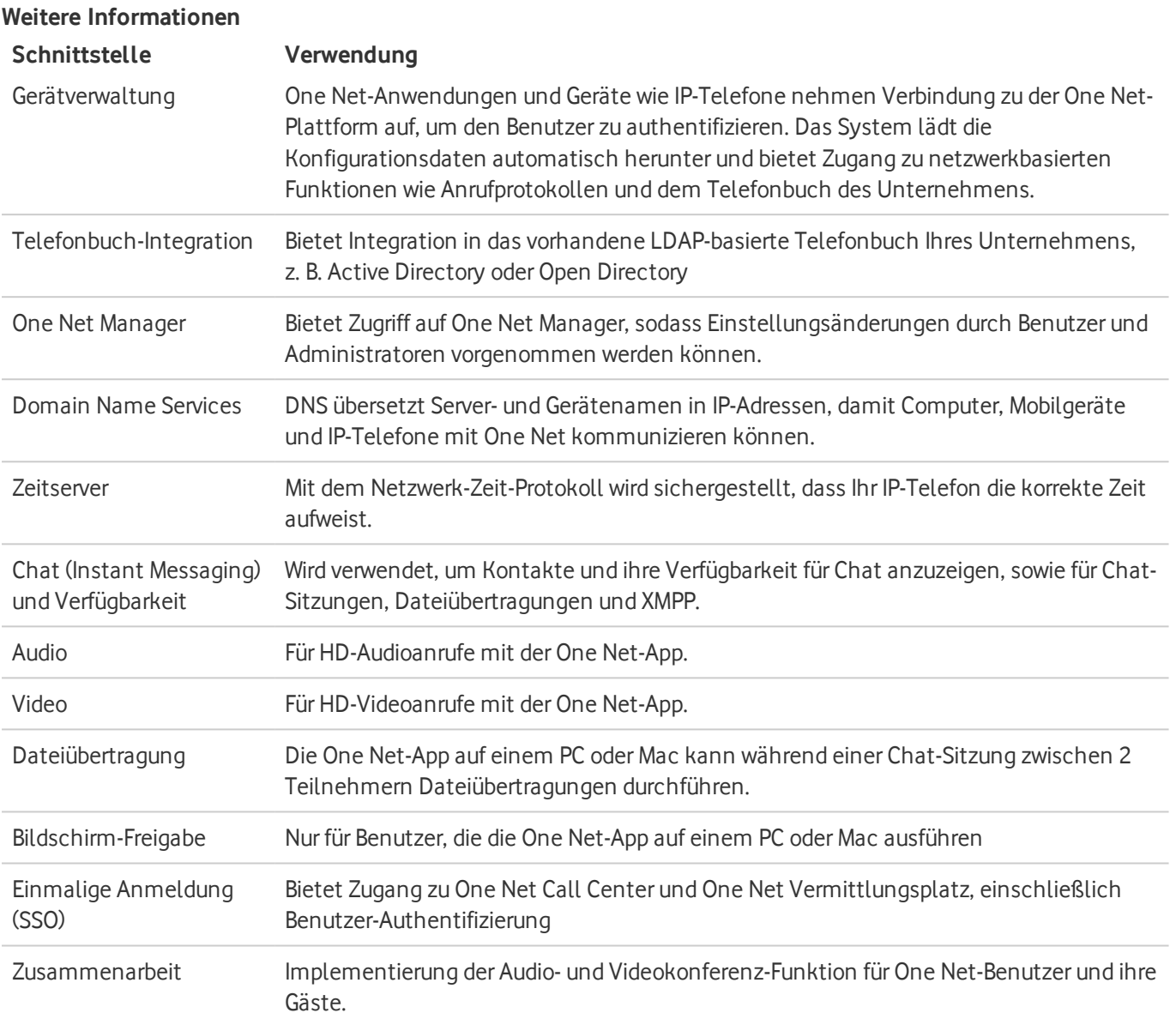

Ausführliche Infos zu Domänen, IP-Adressen, Ports und Port-Bereichen finden Sie im One Net-Datenblatt zur Netzwerk-Konfiguration.

• Laden Sie das Datenblatt zur Netzwerk-Konfiguration herunter: [https://onenet.vodafone.com/infoSiteContent/latest/de/en/content/resources/multimedia/de-network](https://onenet.vodafone.com/infoSiteContent/latest/de/en/content/resources/multimedia/de-network-configuration/one_net_business_network_configuration.xlsm)[configuration/one\\_net\\_business\\_network\\_configuration.xlsm](https://onenet.vodafone.com/infoSiteContent/latest/de/en/content/resources/multimedia/de-network-configuration/one_net_business_network_configuration.xlsm)

# <span id="page-14-0"></span>Weitere Infos

Sie brauchen mehr Informationen?

- Mehr zu One Net Express: <https://www.vodafone.de/business/onx/hilfe>
- Erfahren Sie mehr über die One Net-App:
- <https://onenet.vodafone.com/app/latest/ona/en/content/topics/one-net-app/ona-getting-started> • Mehr zu One Net E-fax:
- <https://onenet.vodafone.com/app/latest/efax/en/content/topics/e-fax/efax-getting-started> • Mehr zu One Net Manager: <https://onenet.vodafone.com/latest/de/en/content/topics/manager/all/manager-getting-started>

<span id="page-14-1"></span>Kontakt & Adressen

- <sup>l</sup> Rufen Sie das One Net-Team an: **0800 505 23 60** Halten Sie bitte Ihre Kundennummer und Ihr Kunden-Kennwort bereit.
- Schicken Sie eine E-Mail an das One Net Business-Team unter [onenetbusiness.team@vodafone.com](mailto:onenetbusiness.team@vodafone.com).
- Senden Sie ein Ticket über unser Web-Ticket-Tool: <https://web-incident-portal.vodafone.de/cn>